# Transportation Chain-Shipping Cost Calculation for Multi leg with Different Vendors in SAP

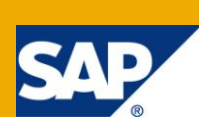

## **Applies to:**

Transportation Chain – Shipping Cost Calculation for Multi leg with different vendors. SAP Transportation Module. For more information, visit the [Enterprise Resource Planning homepage.](https://www.sdn.sap.com/irj/sdn/bpx-erp)

## **Summary**

This article explains about the shipping cost calculation for transportation chain model when different vendors are involved at each leg. This article also explains the importance of multi-dimensional condition type and the use of it.

**Author:** Sreekanth V T **Company:** Accenture Services Pvt Ltd **Created on:** 30<sup>th</sup> November 2010

## **Author Bio**

Sreekanth is working with Accenture Services Pvt Ltd in SAP SD as Team Lead. He is techno-functional consultant involved in implementation project and support.

## **Table of Contents**

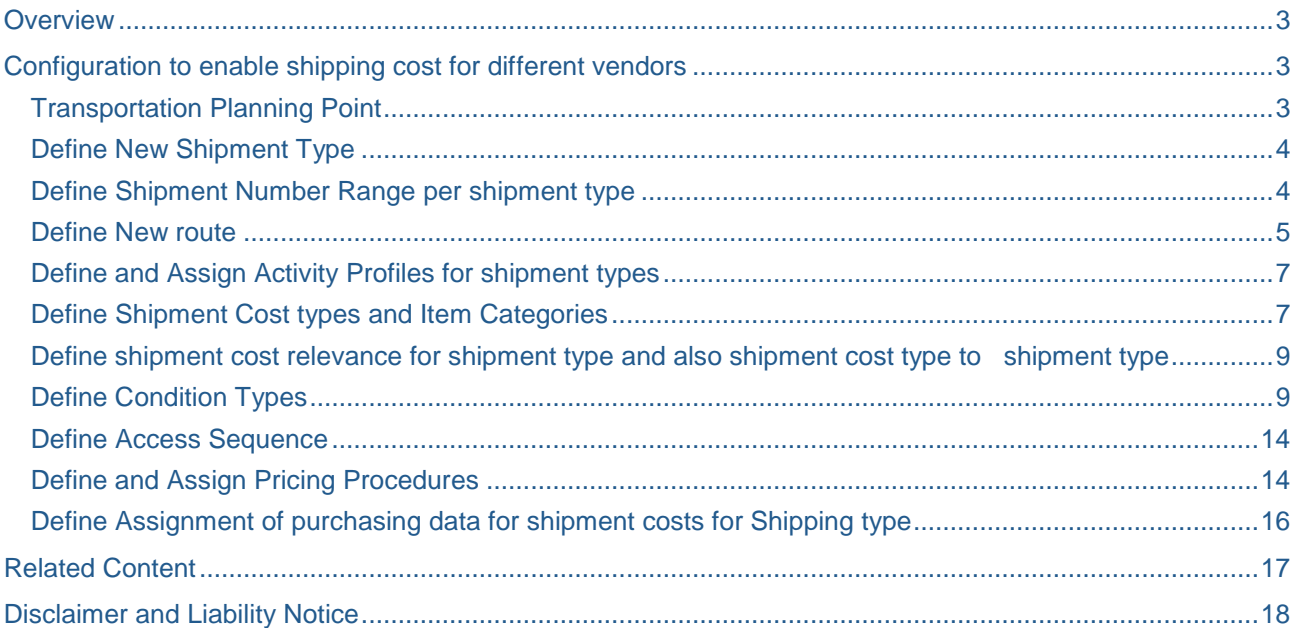

## <span id="page-2-0"></span>**Overview**

A transportation chain is useful if you are dealing with deliveries that will be transported using multiple modes of transportation (and are thus processed by different departments at the transportation planning point). In the below configuration we are showing how SAP will calculate the shipping cost if there are three vendors doing logistics for a single shipment document. And also the way the freight costs are calculated for this vendors are totally different. In the below we are doing the model as per below

Vendor A has to be paid based on Weight/ Distance

Vendor B has to be paid based on Pallet/Distance

Vendor C has to be paid based on container

## Pictorial Representation of Transportation Chain

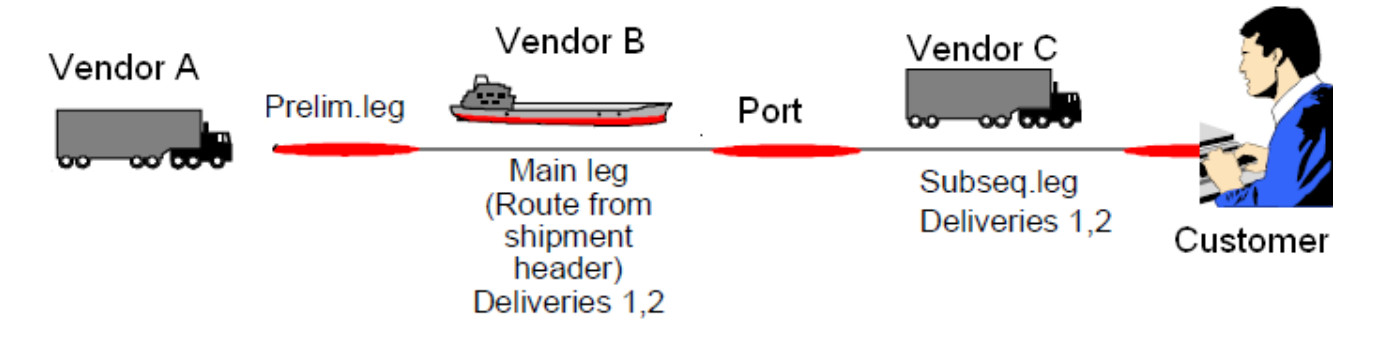

## <span id="page-2-1"></span>**Configuration to enable shipping cost for different vendors**

<span id="page-2-2"></span>Below is the list of Configurations to enable Transportation Chain Model

### **Transportation Planning Point**

Create a new transportation planning point or the existing transportation planning point can be used if the country is enabled with the shipment module and also assign the company code corresponding to the transportation planning point.

### **Configuration Path**

SPRO→ Enterprise Structure→Definition→Logistics Execution→Maintain Transportation Planning Point

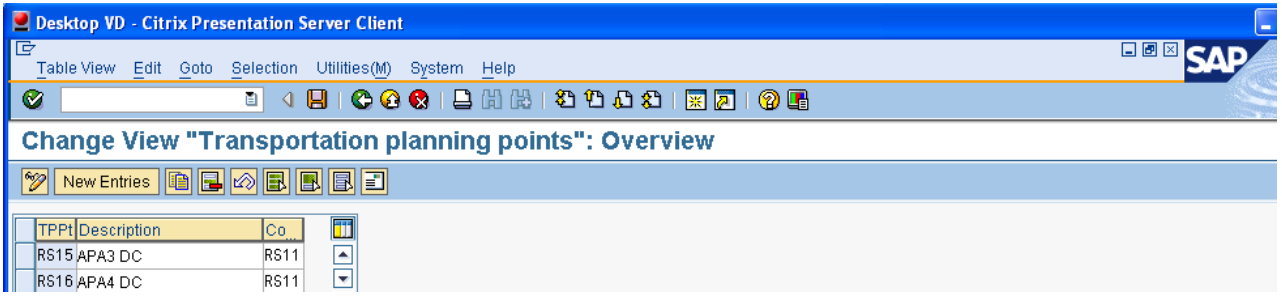

### <span id="page-3-0"></span>**Define New Shipment Type**

The shipment types represent the different forms of transportation processing in sales and distribution.

The following forms of transportation processing are distinguished:

- In an **individual shipment**, one or more deliveries are transported by a single mode of transport from one point of departure to one final destination.
- In a **collective shipment**, one or more deliveries are transported by a single mode of transport from one or more points of departure to one or more final destinations.
- In a **multimodal shipment**, deliveries are transported by several modes of transport between one or more points of departure and one or more final destinations.

In our model we are using the multimodal shipment which can also be called as transportation chain

#### **Configuration Path**

 $SPRO \rightarrow$  Logistics Execution  $\rightarrow$  Transportation  $\rightarrow$  Shipments  $\rightarrow$  Define Shipment Types

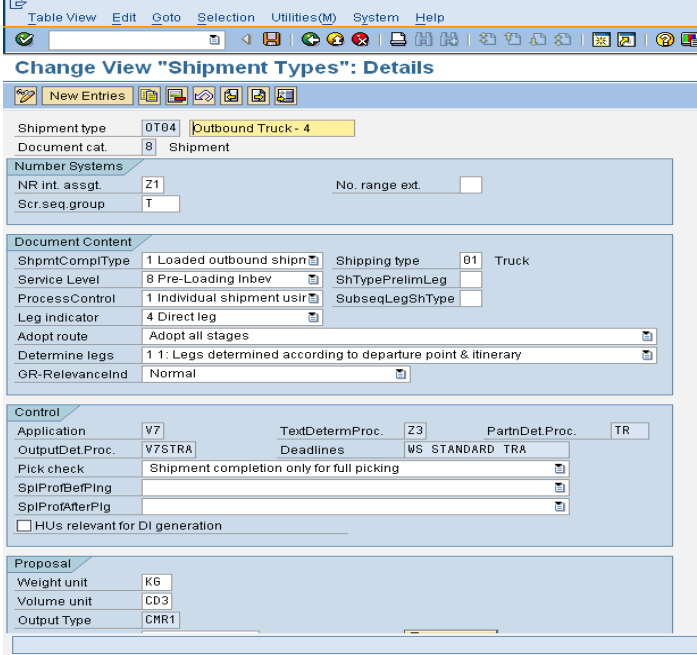

#### <span id="page-3-1"></span>**Define Shipment Number Range per shipment type**

In this step we define the number range for shipment types

#### **Configuration Path**

 $SPRO \rightarrow$  Logistics Execution  $\rightarrow$  Transportation  $\rightarrow$  Shipments  $\rightarrow$  Define Number Ranges for Shipment

Screen Shot below

Note: The screen shot attached is for reference only

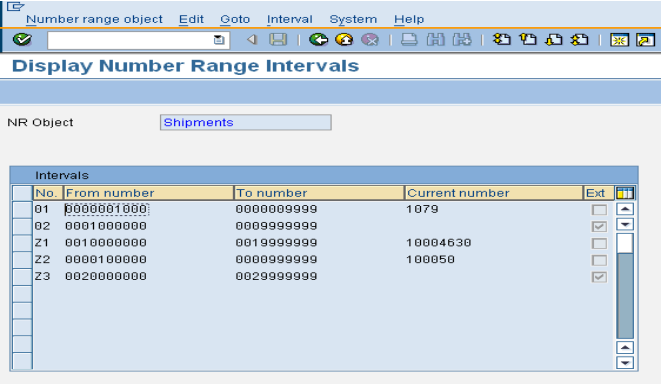

### <span id="page-4-0"></span>**Define New route**

The route determines the itinerary and the means of transport in shipping, and influences transportation scheduling. And also this model, since it uses multimodal of shipment where in vendor A uses truck as the medium of transport to ship the goods from plant to Port A. And from Port A the mode of shipment is changed from truck to sea by vendor B to reach Port B. From Port B to customer place again truck is used to transport by Vendor C.

To take care of multimodal shipment and capture cost we use route stages

#### **Configuration Path**

SPRO  $\rightarrow$  Logistics Execution  $\rightarrow$  Transportation  $\rightarrow$  Basic Functions  $\rightarrow$  Routes  $\rightarrow$  Define Routes  $\rightarrow$  Define Routes and Stages.

Screen Shot below

Note: The screen shot attached is for reference only

#### Define Route

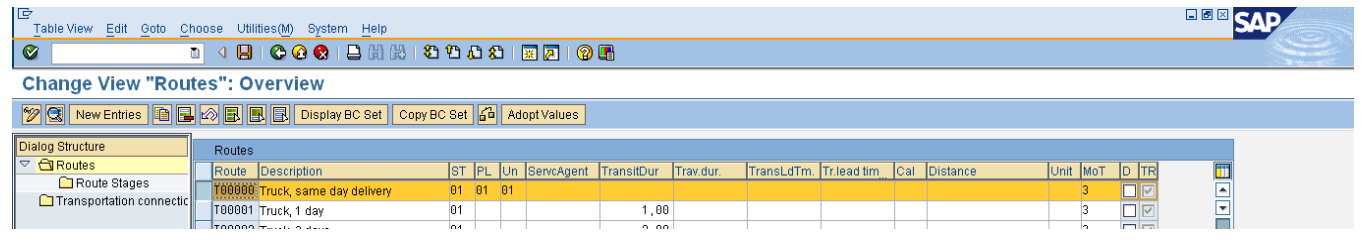

Define Route Stages with Pre-liminary Leg, Main Leg, and Subsequent Leg

#### Preliminary Leg screen

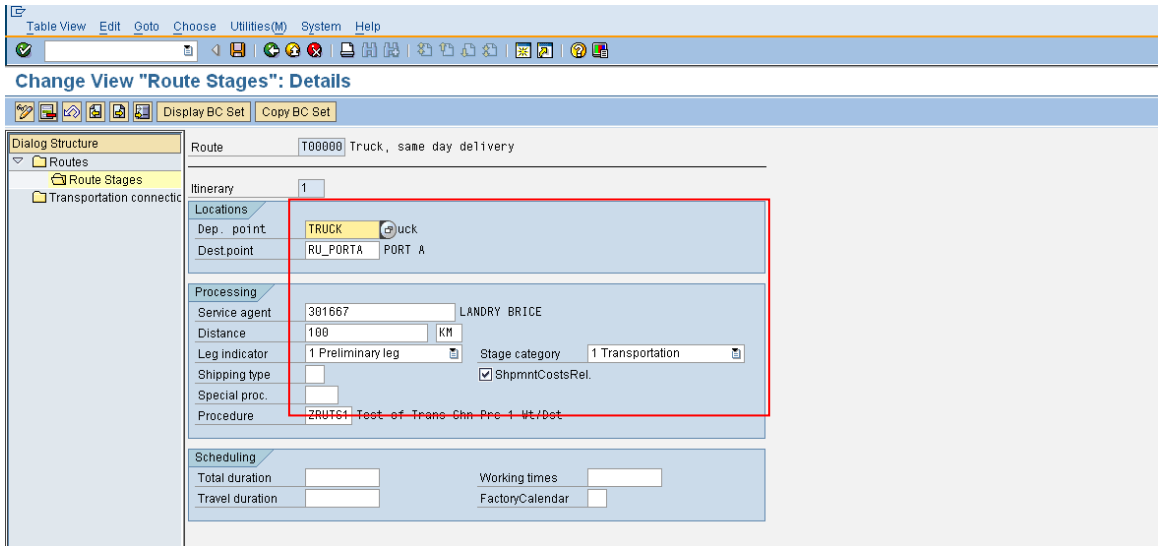

## Main Leg Screen

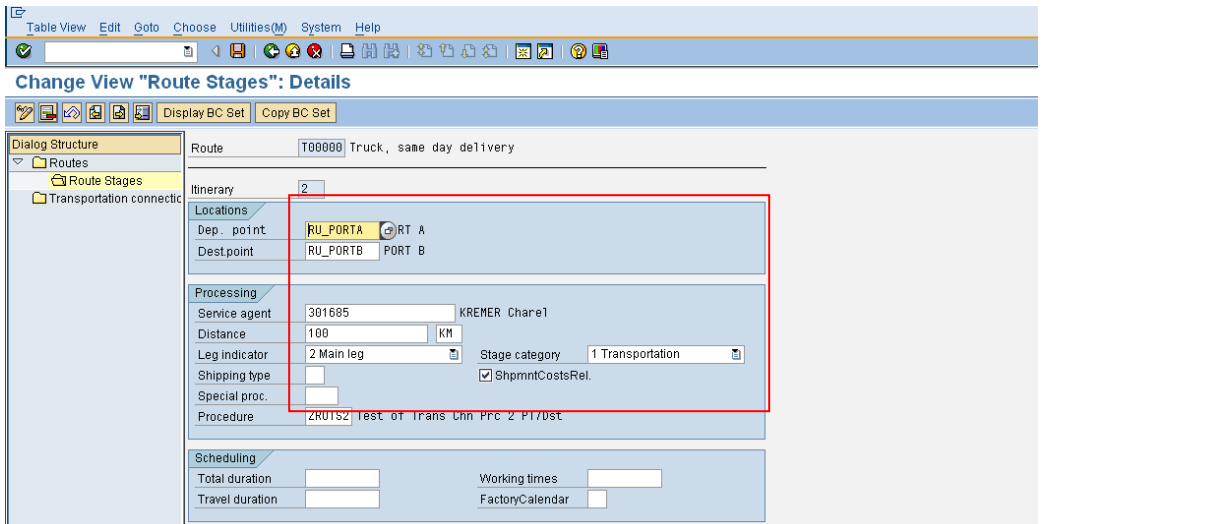

#### Subsequent Leg

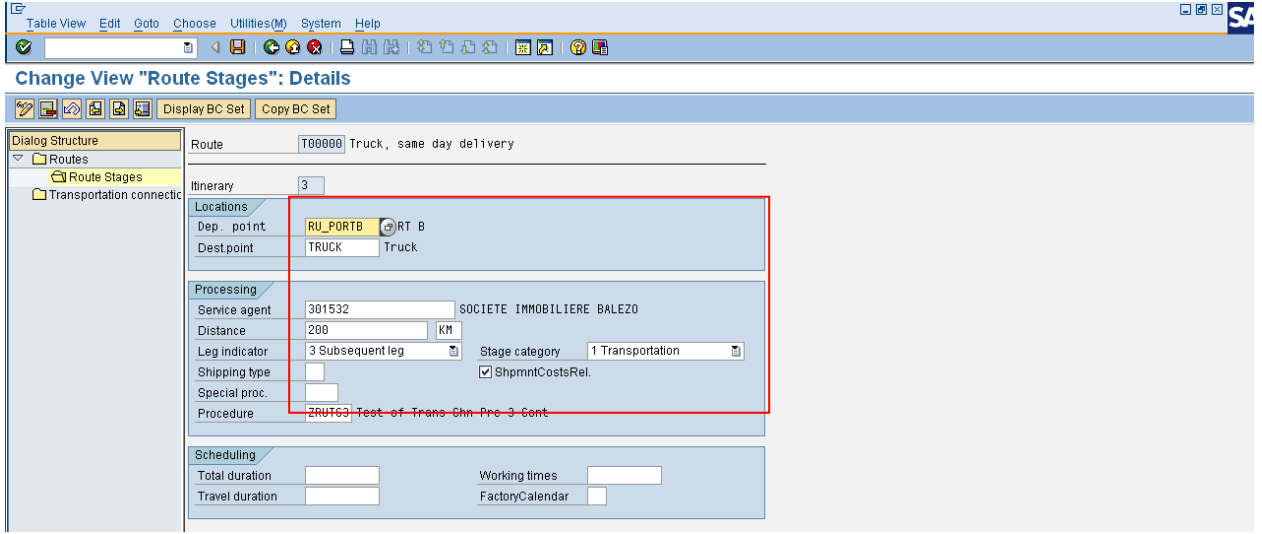

In the Above screen we have defined the first preliminary leg stage with service agent assigned to this stage and also distance to calculate the shipment cost.

Assigning the service agent is optional but the same needs to be entered during shipment processing for all the stages if the service agent is not entered in the configuration.

We also need to define whether the route stage is relevant for shipment cost and assign the pricing procedure which will calculate the shipment cost.

## <span id="page-6-0"></span>**Define and Assign Activity Profiles for shipment types**

The activity profile outlines possible activites to be executed in the shipment document when the shipment has reached a certain status. You can define a separate activity profile for each status.

Possible activities include:

- posting goods issue for deliveries currently in shipment
- billing deliveries currently in shipment
- printing certain outputs

#### **Configuration**

#### $SPRO \rightarrow$  Logistics Execution  $\rightarrow$  Shipments  $\rightarrow$  Define and Assign Activity Profiles

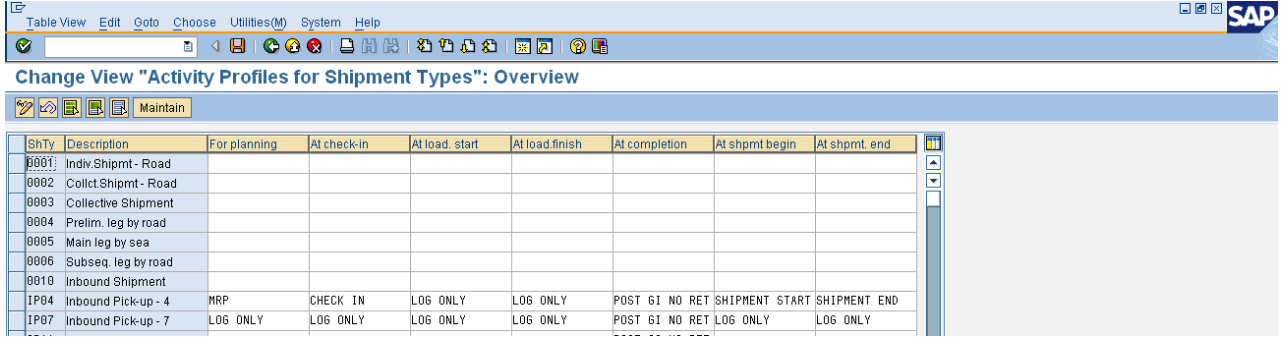

#### <span id="page-6-1"></span>**Define Shipment Cost types and Item Categories**

In this step we define shipment cost type and assign the item categories.

#### **Configuration Path**

SPRO  $\rightarrow$  Logistics Execution  $\rightarrow$  Transportation  $\rightarrow$  Shipment Costs  $\rightarrow$  Shipment Cost Document  $\rightarrow$  Shipment Cost Type and Item Categories

#### Define Shipment Cost Type

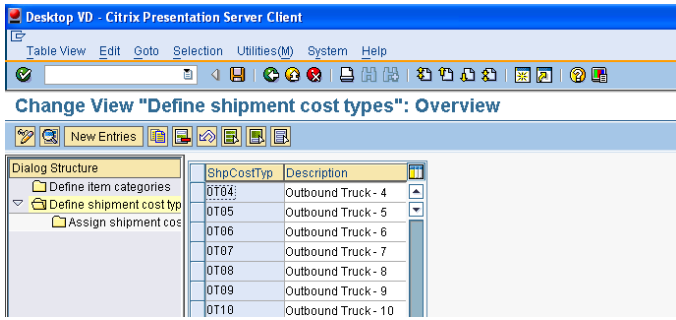

## Define Item Categories

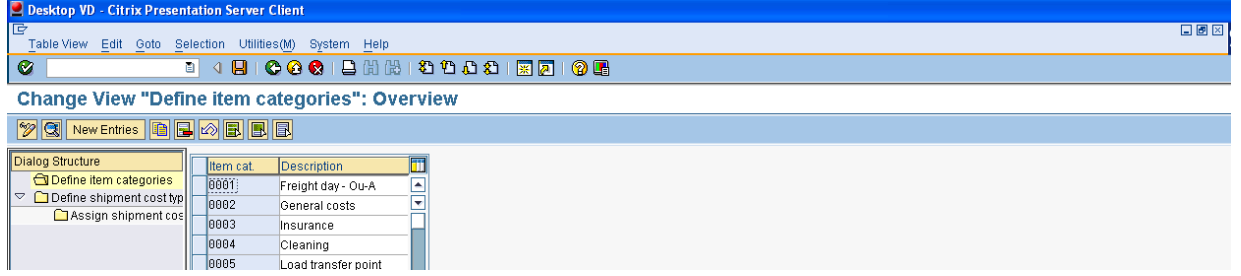

## Item Category Detail Screen

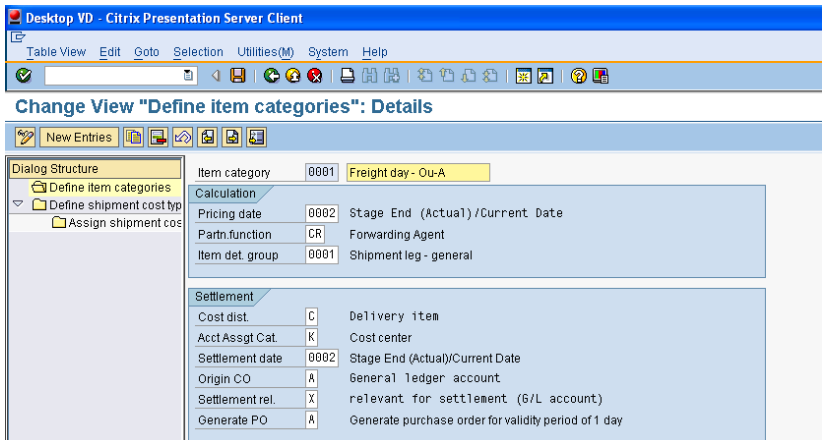

Assignment of item category to shipment cost type

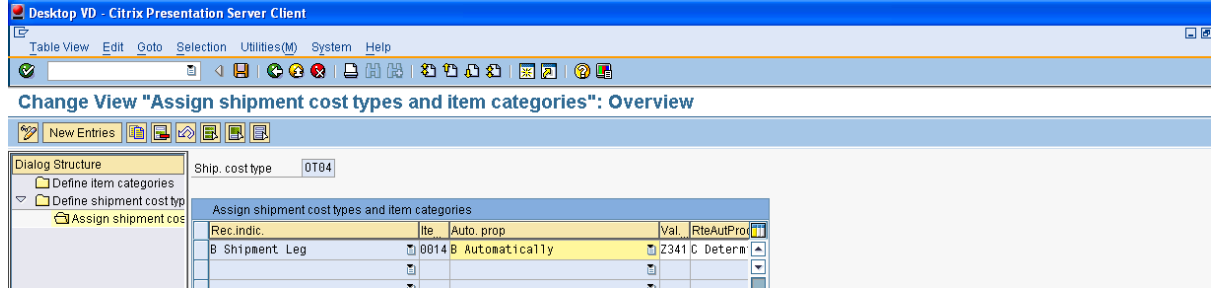

#### <span id="page-8-0"></span>**Define shipment cost relevance for shipment type and also shipment cost type to shipment type**

In this step we assign the shipment cost type to shipment type and also select whether the shipment cost has to be calculated at shipment header level, leg level, Loading Tranfer Point or at Border Cross Point level.

Here we set as shipment cost calculation at leg level see Shipment Type OT04

#### **Configuration Path**

SPRO  $\rightarrow$  Logistics Execution  $\rightarrow$  Transportation  $\rightarrow$  Shipment Costs  $\rightarrow$  Shipment Cost Document  $\rightarrow$  Shipment Cost Relevance and default shipment cost type

Assignment of shipment type with shipment cost type

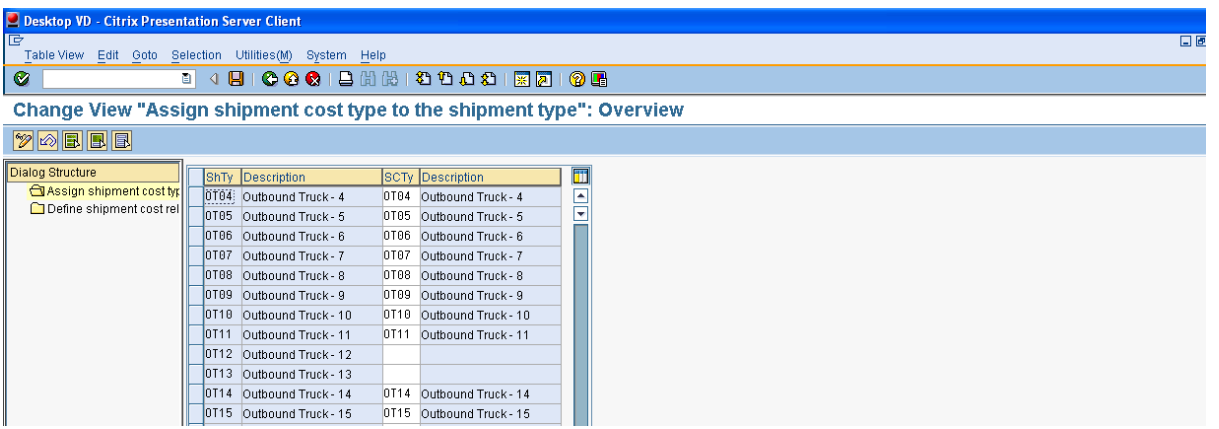

Define shipment cost relevance for shipment type

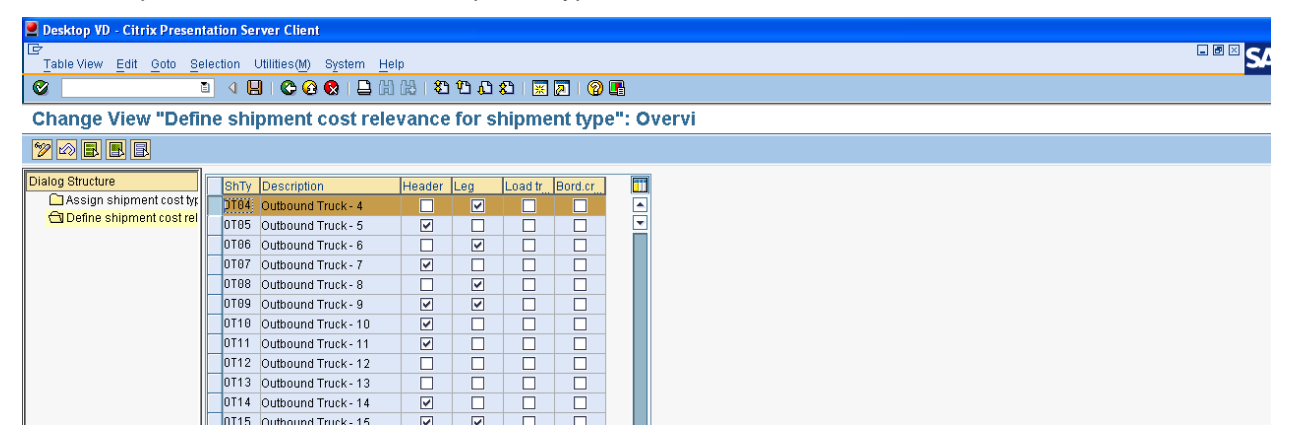

### <span id="page-8-1"></span>**Define Condition Types**

In this model we need to calculate three different transportation cost for different vendors

Vendor A has to be paid based on Weight/ Distance

Vendor B has to be paid based on Pallet/Distance

Vendor C has to be paid based on container

To calculate the freight cost based on weight/distance and Pallet/Distance we need to create a multi dimensional condition type which maintains the condition record at 2 dimensional based on weight / distance and also on Pallet / Distance.

After creating the multi dimensional condition type we also need to define the scales for condition type.

### **Configuration Path**

SPRO  $\rightarrow$  Logistics Execution  $\rightarrow$  Transportation  $\rightarrow$  Shipment Costs  $\rightarrow$  Pricing  $\rightarrow$  Pricing Control  $\rightarrow$  Define Condition Type

Vendor A Condition Refer CN00 Condition Type based on Weight / Distance

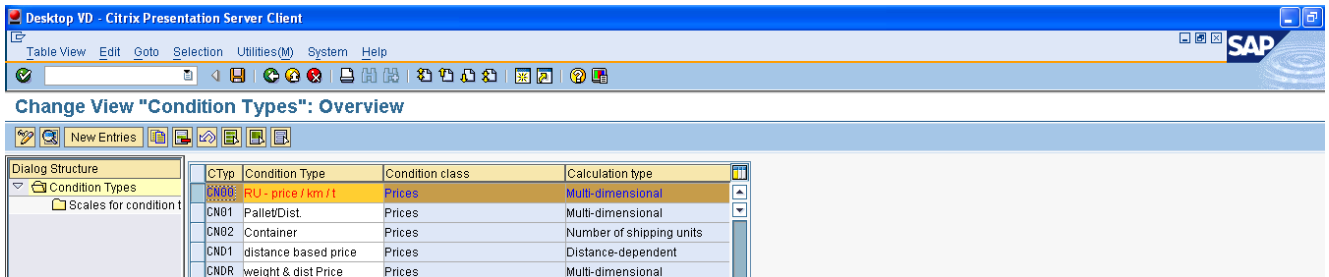

Details of Condition Type CN00 : While Defining this condition type assign the Freight Costing Calculation Base as "B" Delivery Item to pick up the weight from delivery.

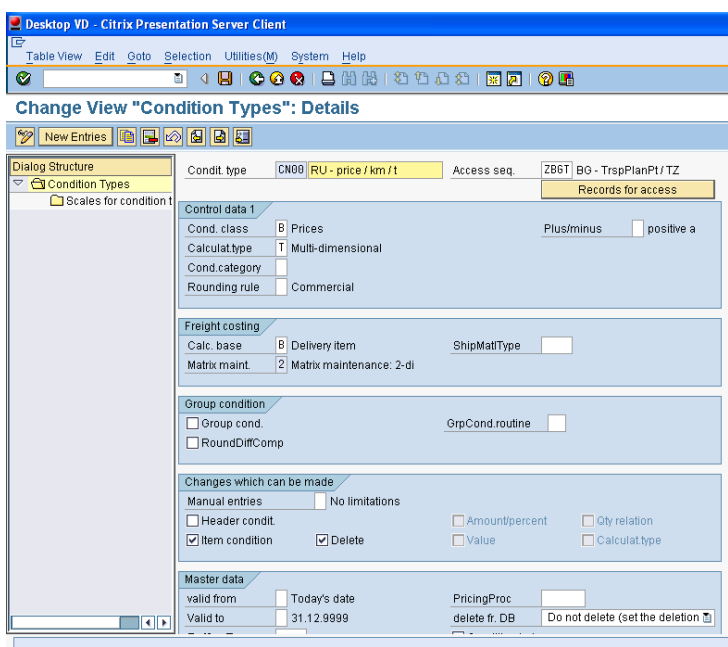

Defining scales for condition type CN00 : In below example scales are defined as gross weight and unit of measurement is given as Tonnes and distance the unit of measurement is given as Kilometer. We can change this UOM based on our business requirement.

ī

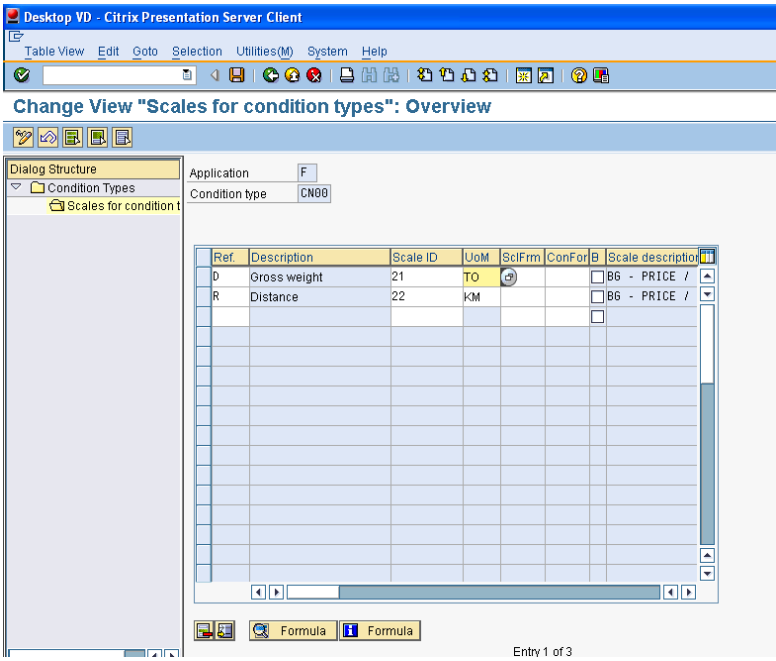

Vendor B Condition Refer CN01 Condition Type based on Pallet / Distance

Details of Condition Type CN01: While Defining this condition type assign the Freight Costing Calculation Base as "C" Handling Units to pick up the number of Pallets from delivery.

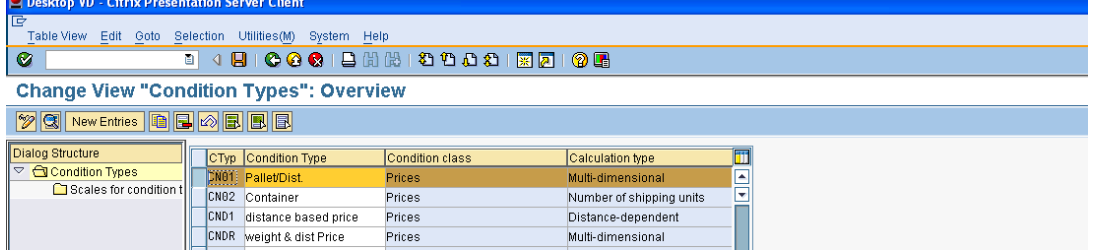

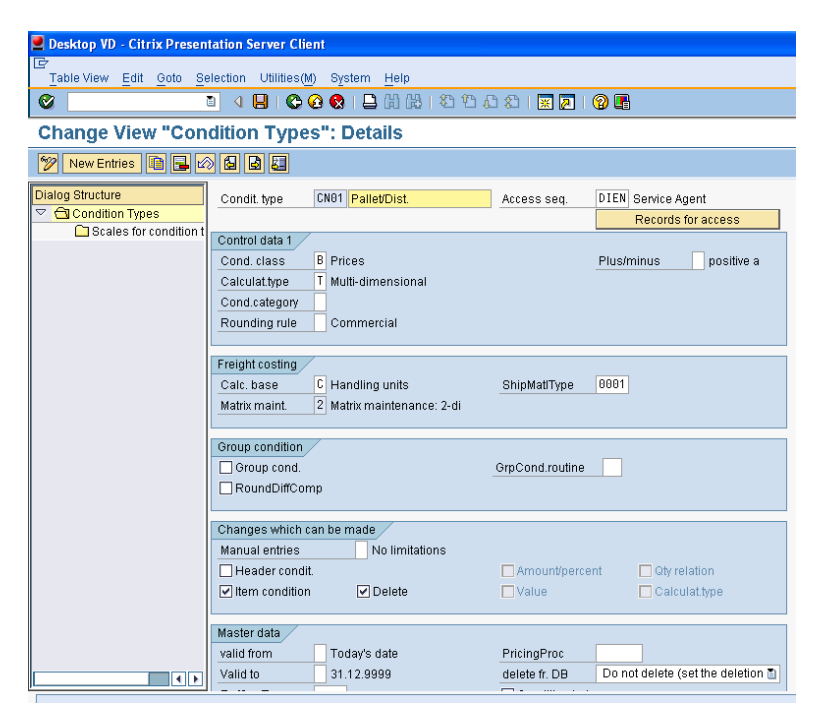

Defining scales for condition type CN01: In below example scales are defined as number of shipping units and distance the unit of measurement is given as Kilometer. We can change this UOM based on our business requirement.

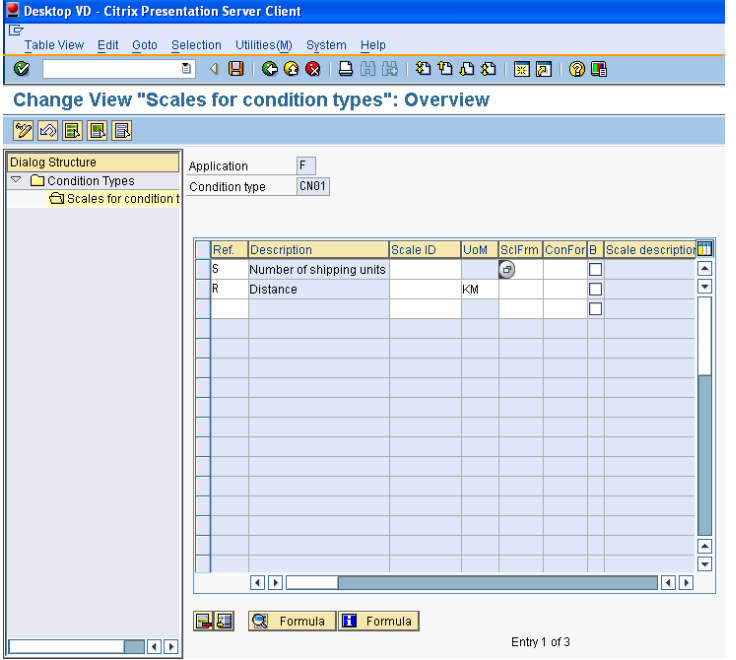

Vendor C Condition Refer CN02 Condition Type based on Container This is a normal freight condition which will be calculated based on the number of containers.

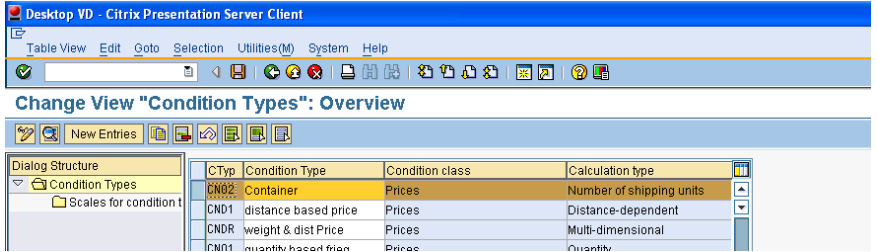

Details of Condition Type CN02 : In this assign calculation type as "S" Number of shipping units and freight costing calculation base as "C" Handling Units

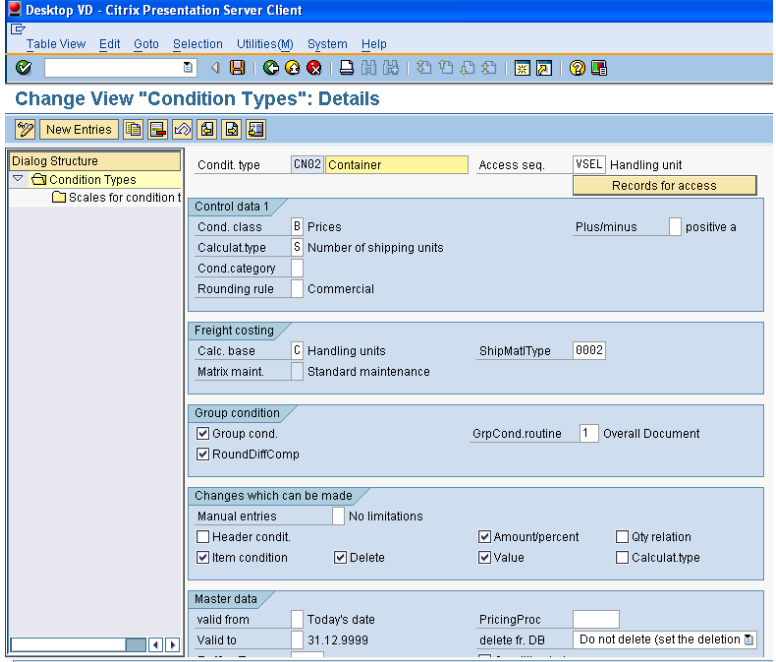

#### <span id="page-13-0"></span>**Define Access Sequence**

Define the access sequence to condition types CN00, CN01 and CN02. In my example I have defined condition tables 602 for access sequence ZBGT which is assigned to condition type CN00.

#### **Configuration Path**

SPRO  $\rightarrow$  Logistics Execution  $\rightarrow$  Transportation  $\rightarrow$  Shipment Costs  $\rightarrow$  Pricing  $\rightarrow$  Pricing Control  $\rightarrow$  Define Access sequence.

Access Sequence for CN00

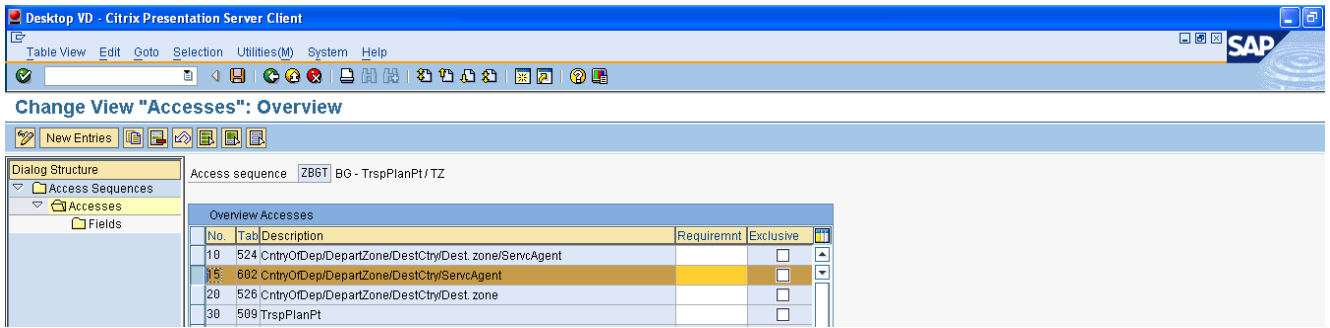

For condition type CN01 I have assigned the existing DIEN with condition table 600

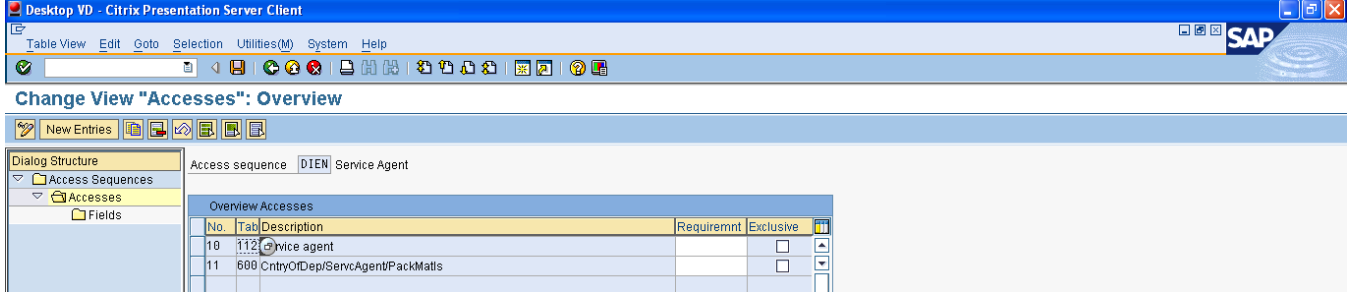

For condition type CN02 I have defined the existing VSEL with condition table 601

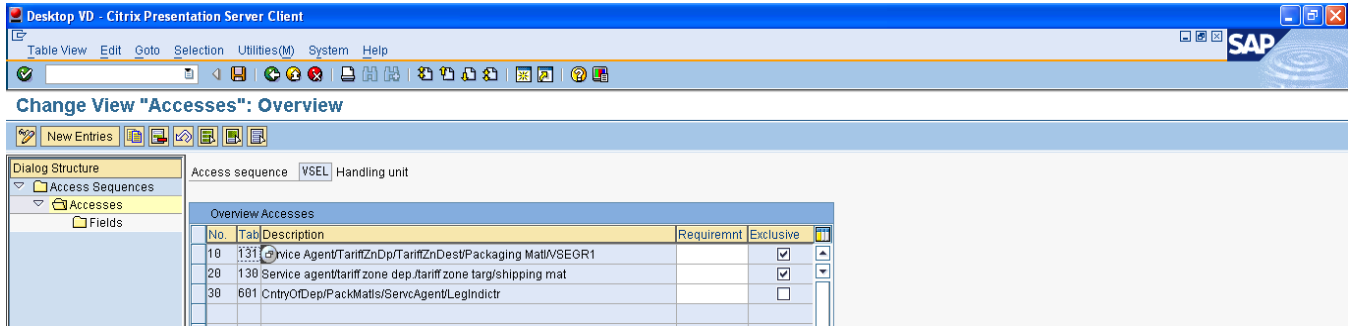

### <span id="page-13-1"></span>**Define and Assign Pricing Procedures**

In the pricing procedure you determine which condition types are taken into account and in which order. During pricing, the SAP System automatically determines the pricing procedure valid for a transaction and considers the condition types it contains one after the other.

Pricing procedure determination is carried out for each transportation planning point.

Define 3 different pricing procedures as below

#### Pricing Procedure

VENDOR  $A \rightarrow To$  calculate the freight cost for Vendor A pricing procedure defined as ZRUTS1. Calculation based on Weight and Distance

VENDOR  $B \rightarrow T$ o calculate the freight cost for Vendor B pricing procedure defined as ZRUTS2. Calculation based on number of Pallets and Distance.

VENDOR  $C \rightarrow T$  To calculate the freight cost for Vendor C pricing procedure defined as ZRUTS3. Calculation based on Number of Containers.

#### **Configuration Path**

SPRO  $\rightarrow$  Logistics Execution  $\rightarrow$  Transportation  $\rightarrow$  Shipment Costs  $\rightarrow$  Pricing  $\rightarrow$  Pricing Control  $\rightarrow$  Define and Assign Pricing Procedures.

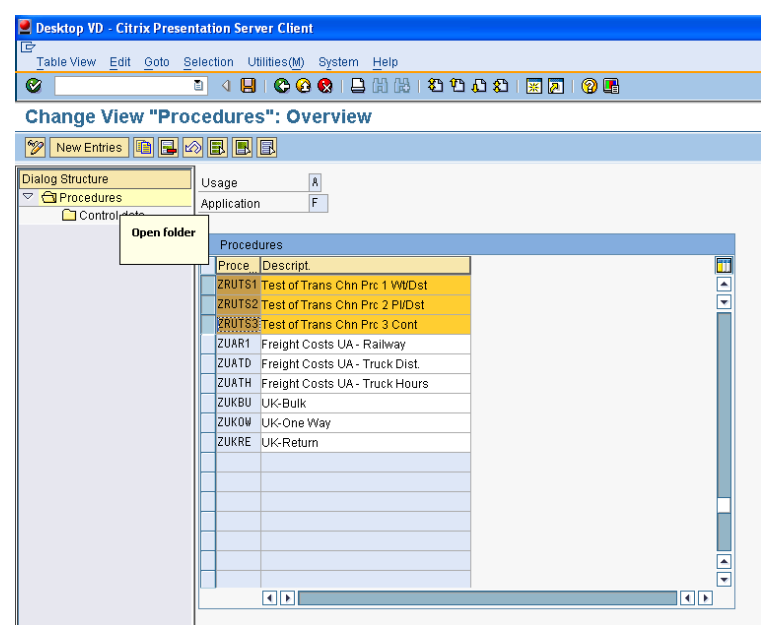

After defining the pricing procedure assign the condition type to the pricing procedure in my example I have assigned CN00 condition type to Pricing Procedure ZRUTS1.

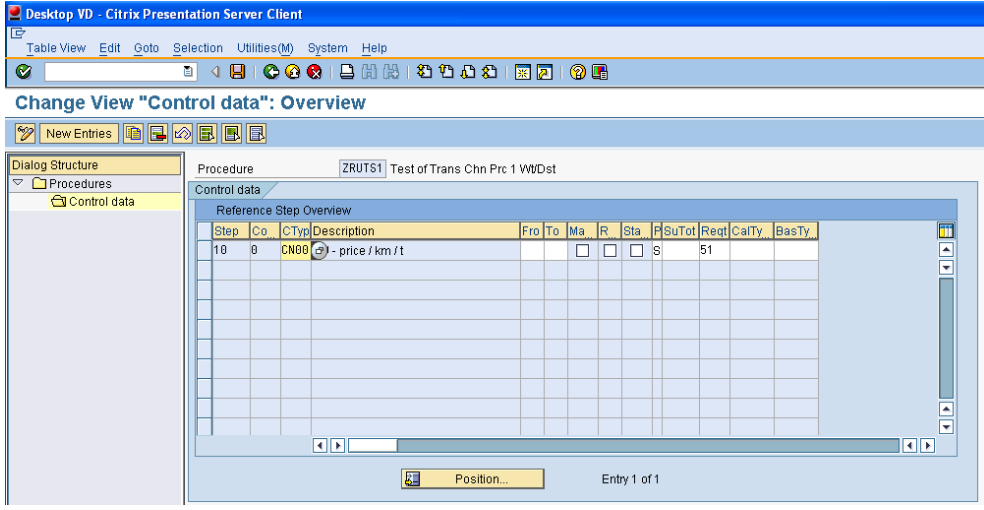

CN01 condition type assigned to pricing procedure ZRUTS2

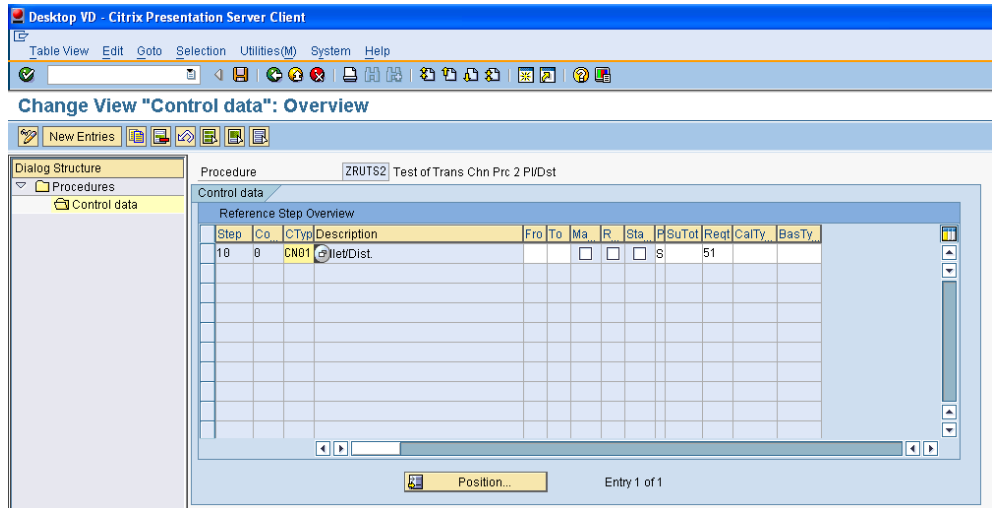

CN02 condition type assigned to pricing procedure ZRUTS3

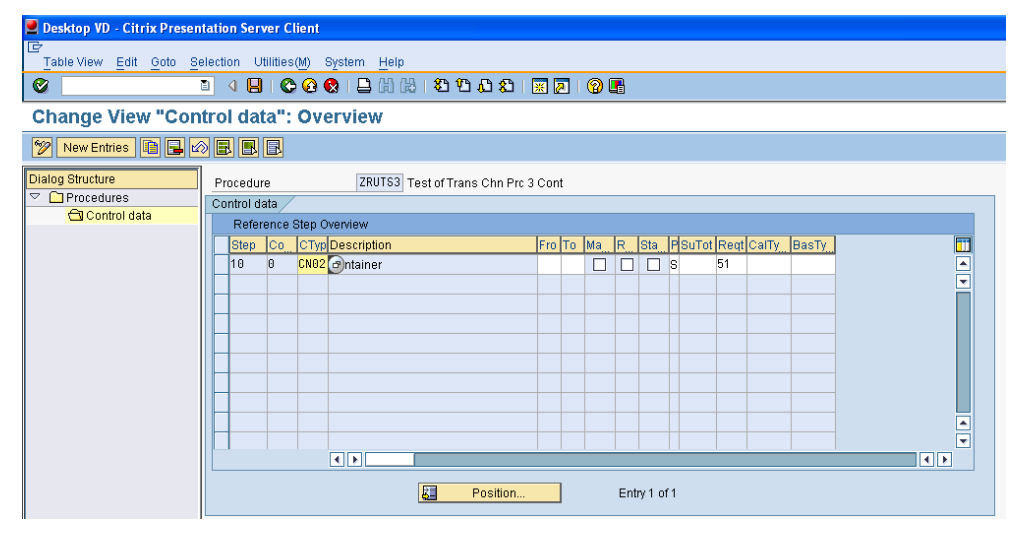

#### <span id="page-15-0"></span>**Define Assignment of purchasing data for shipment costs for Shipping type**

For settlement, you must assign the organizational units in the shipment to the relevant organizational units in purchasing.

These settings are necessary for creating accruals. The accruals are posted using service entry sheets. The purchasing organizational units are needed for service procurement.

Purchasing data needs to be defined based on Transporation Planning Point and Shipment Cost type.

#### **Configuration Path**

SPRO  $\rightarrow$  Logistics Execution  $\rightarrow$  Transportation  $\rightarrow$  Shipment Costs  $\rightarrow$  Settlement  $\rightarrow$  Assign Purchasing Data.

Below is the necessary master data

1) Create packaging material with item category VERP for Pallets & Container and maintain the stock for this materials

## <span id="page-16-0"></span>**Related Content**

For more information, visit the **Enterprise Resource Planning homepage** 

## <span id="page-17-0"></span>**Disclaimer and Liability Notice**

This document may discuss sample coding or other information that does not include SAP official interfaces and therefore is not supported by SAP. Changes made based on this information are not supported and can be overwritten during an upgrade.

SAP will not be held liable for any damages caused by using or misusing the information, code or methods suggested in this document, and anyone using these methods does so at his/her own risk.

SAP offers no guarantees and assumes no responsibility or liability of any type with respect to the content of this technical article or code sample, including any liability resulting from incompatibility between the content within this document and the materials and services offered by SAP. You agree that you will not hold, or seek to hold, SAP responsible or liable with respect to the content of this document.